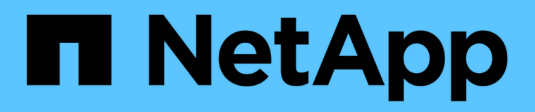

## **Host configuration**

Enterprise applications

NetApp April 25, 2024

This PDF was generated from https://docs.netapp.com/us-en/ontap-apps-dbs/oracle/oracle-host-configaix.html on April 25, 2024. Always check docs.netapp.com for the latest.

# **Table of Contents**

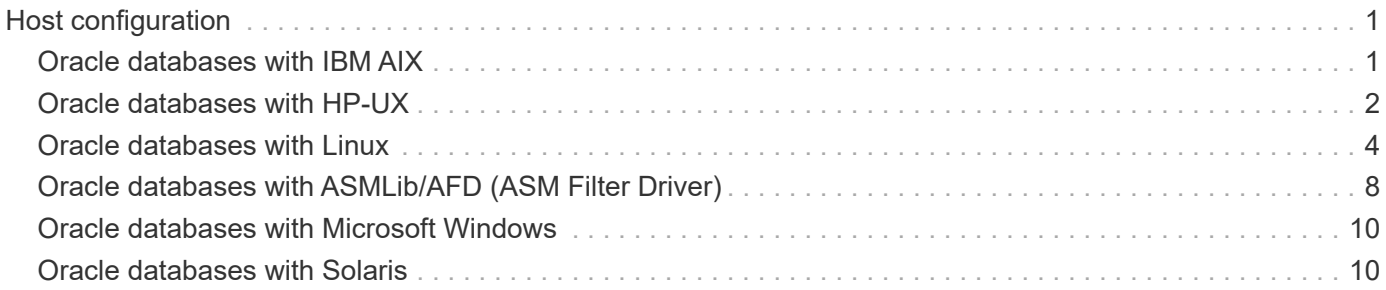

# <span id="page-2-0"></span>**Host configuration**

## <span id="page-2-1"></span>**Oracle databases with IBM AIX**

Configuration topics for Oracle database on IBM AIX with ONTAP.

## **Concurrent I/O**

Achieving optimum performance on IBM AIX requires the use of concurrent I/O. Without concurrent I/O, performance limitations are likely because AIX performs serialized, atomic I/O, which incurs significant overhead.

Originally, NetApp recommended using the cio mount option to force the use of concurrent I/O on the file system, but this process had drawbacks and is no longer required. Since the introduction of AIX 5.2 and Oracle 10gR1, Oracle on AIX can open individual files for concurrent IO, as opposed to forcing concurrent I/O on the entire file system.

The best method for enabling concurrent I/O is to set the init.ora parameter filesystemio options to setall. Doing so allows Oracle to open specific files for use with concurrent I/O.

Using cio as a mount option forces the use of concurrent I/O, which can have negative consequences. For example, forcing concurrent I/O disables readahead on file systems, which can damage performance for I/O occurring outside the Oracle database software, such as copying files and performing tape backups. Furthermore, products such as Oracle GoldenGate and SAP BR\*Tools are not compatible with using the cio mount option with certain versions of Oracle.

#### **NetApp recommends** the following:

- Do not use the cio mount option at the file system level. Rather, enable concurrent I/O through the use of filesystemio options=setall.
- Only use the cio mount option should if it is not possible to set filesystemio\_options=setall.

## **AIX NFS mount options**

 $\left( \Theta\right)$ 

The following table lists the AIX NFS mount options for Oracle single instance databases.

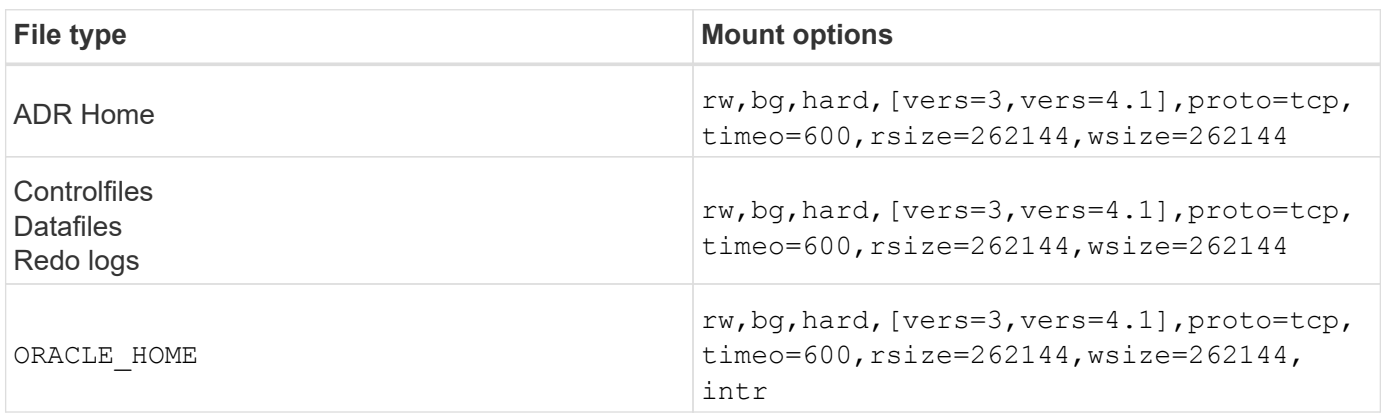

The following table lists the AIX NFS mount options for RAC.

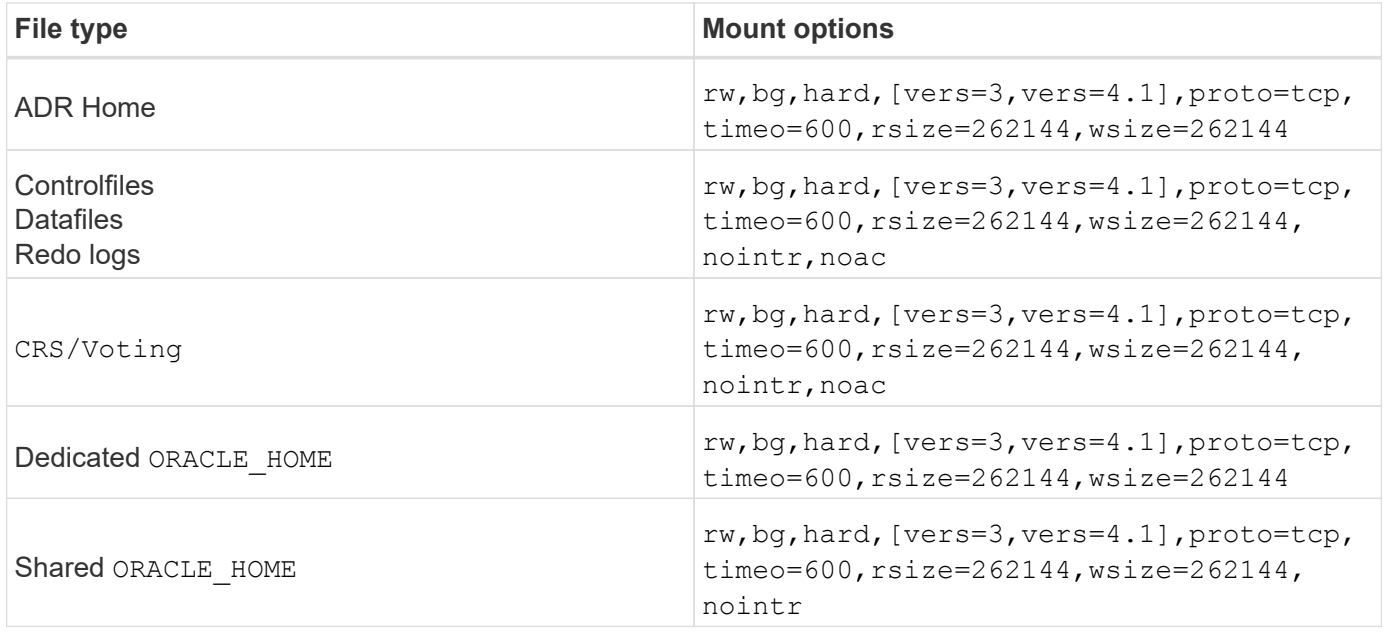

The primary difference between single-instance and RAC mount options is the addition of noac to the mount options. This addition has the effect of disabling the host OS caching that enables all instances in the RAC cluster to have a consistent view of the state of the data.

Although using the cio mount option and the init.ora parameter filesystemio options=setall has the same effect of disabling host caching, it is still necessary to use noac. noac is required for shared ORACLE\_HOME deployments to facilitate the consistency of files such as Oracle password files and spfile parameter files. If each instance in a RAC cluster has a dedicated ORACLE\_HOME, then this parameter is not required.

## **AIX jfs/jfs2 Mount Options**

The following table lists the AIX jfs/jfs2 mount options.

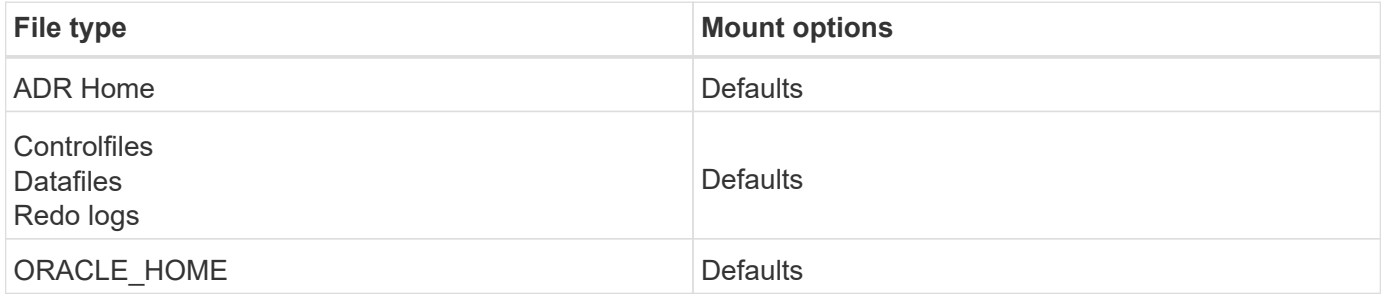

Before using AIX hdisk devices in any environment, including databases, check the parameter queue\_depth. This parameter is not the HBA queue depth; rather it relates to the SCSI queue depth of the individual hdisk device. Depending on how the LUNs are configured, the value for `queue\_depth might be too low for good performance. Testing has shown the optimum value to be 64.

## <span id="page-3-0"></span>**Oracle databases with HP-UX**

Configuration topics for Oracle database on HP-UX with ONTAP.

## **HP-UX NFS Mount Options**

The following table lists the HP-UX NFS mount options for a single instance.

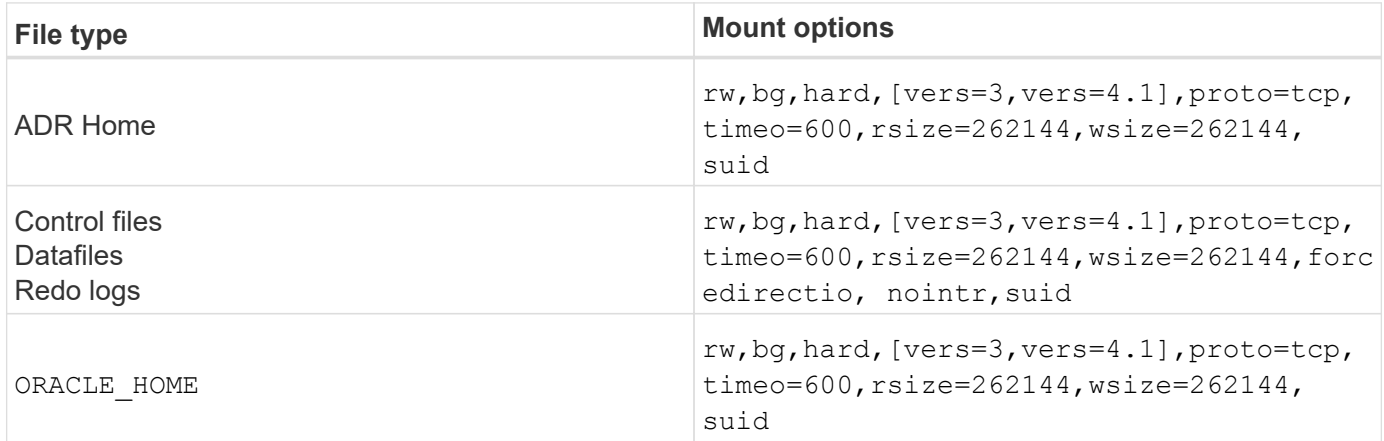

The following table lists the HP-UX NFS mount options for RAC.

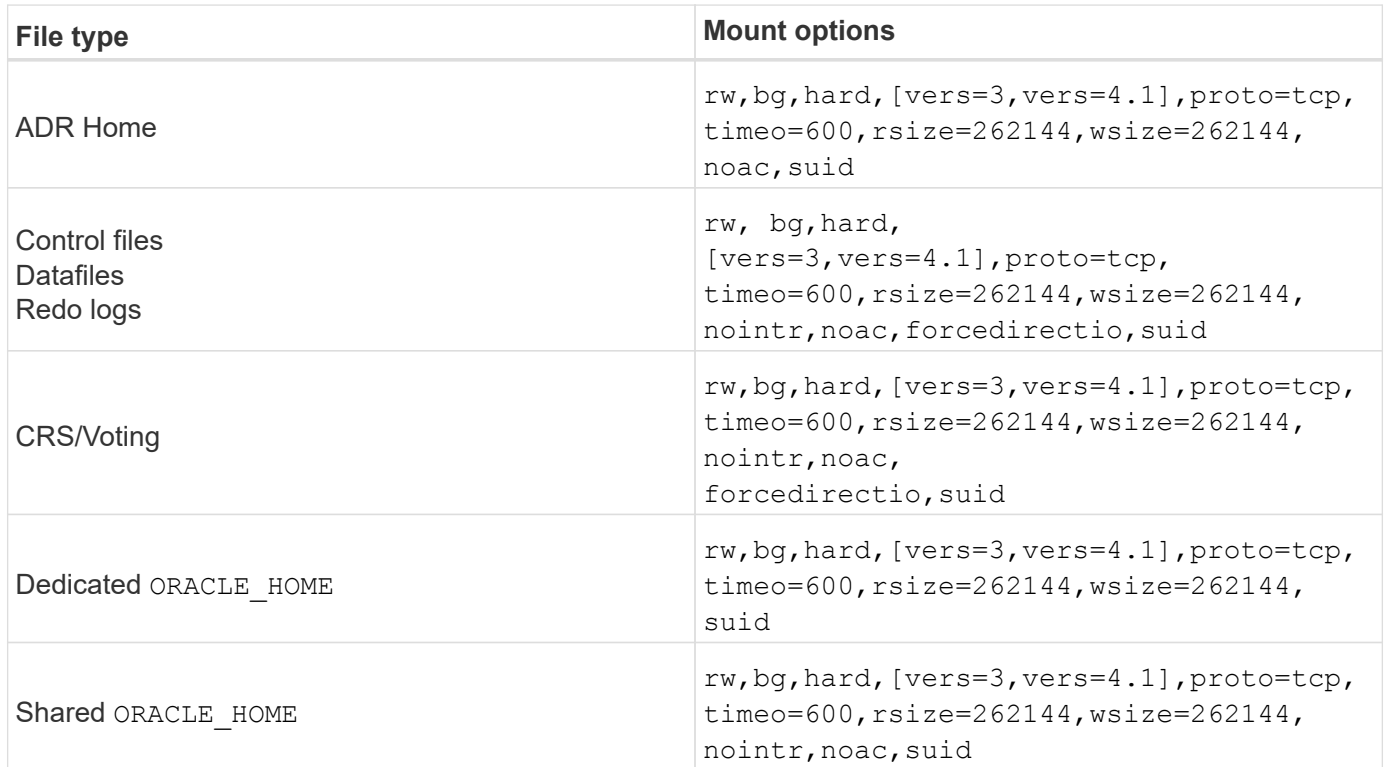

The primary difference between single-instance and RAC mount options is the addition of noac and forcedirectio to the mount options. This addition has the effect of disabling host OS caching, which enables all instances in the RAC cluster to have a consistent view of the state of the data. Although using the init.ora parameter filesystemio options=setall has the same effect of disabling host caching, it is still necessary to use noac and forcedirectio.

The reason noac is required for shared ORACLE\_HOME deployments is to facilitate consistency of files such as Oracle password files and spfiles. If each instance in a RAC cluster has a dedicated ORACLE\_HOME, this parameter is not required.

### **HP-UX VxFS mount options**

Use the following mount options for file systems hosting Oracle binaries:

delaylog,nodatainlog

Use the following mount options for file systems containing datafiles, redo logs, archive logs, and control files in which the version of HP-UX does not support concurrent I/O:

nodatainlog,mincache=direct,convosync=direct

When concurrent I/O is supported (VxFS 5.0.1 and later, or with the ServiceGuard Storage Management Suite), use these mount options for file systems containing datafiles, redo logs, archive logs, and control files:

delaylog,cio

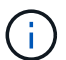

The parameter db\_file\_multiblock\_read\_count is especially critical in VxFS environments. Oracle recommends that this parameter remain unset in Oracle 10g R1 and later unless specifically directed otherwise. The default with an Oracle 8KB block size is 128. If the value of this parameter is forced to 16 or less, remove the convosync=direct mount option because it can damage sequential I/O performance. This step damages other aspects of performance and should only be taken if the value of db file multiblock read count must be changed from the default value.

## <span id="page-5-0"></span>**Oracle databases with Linux**

Configuration topics specific to the Linux OS.

### **Linux NFSv3 TCP slot tables**

TCP slot tables are the NFSv3 equivalent of host bus adapter (HBA) queue depth. These tables control the number of NFS operations that can be outstanding at any one time. The default value is usually 16, which is far too low for optimum performance. The opposite problem occurs on newer Linux kernels, which can automatically increase the TCP slot table limit to a level that saturates the NFS server with requests.

For optimum performance and to prevent performance problems, adjust the kernel parameters that control the TCP slot tables.

Run the sysctl -a | grep tcp.\*.slot table command, and observe the following parameters:

```
# sysctl -a | grep tcp.*.slot table
sunrpc.tcp_max_slot_table_entries = 128
sunrpc.tcp slot table entries = 128
```
All Linux systems should include sunrpc.tcp\_slot\_table\_entries, but only some include

#### **Caution**

Failure to set these parameters may have significant effects on performance. In some cases, performance is limited because the linux OS is not issuing sufficient I/O. In other cases, I/O latencies increases as the linux OS attempts to issue more I/O than can be serviced.

## **Linux NFS mount options**

The following table lists the Linux NFS mount options for a single instance.

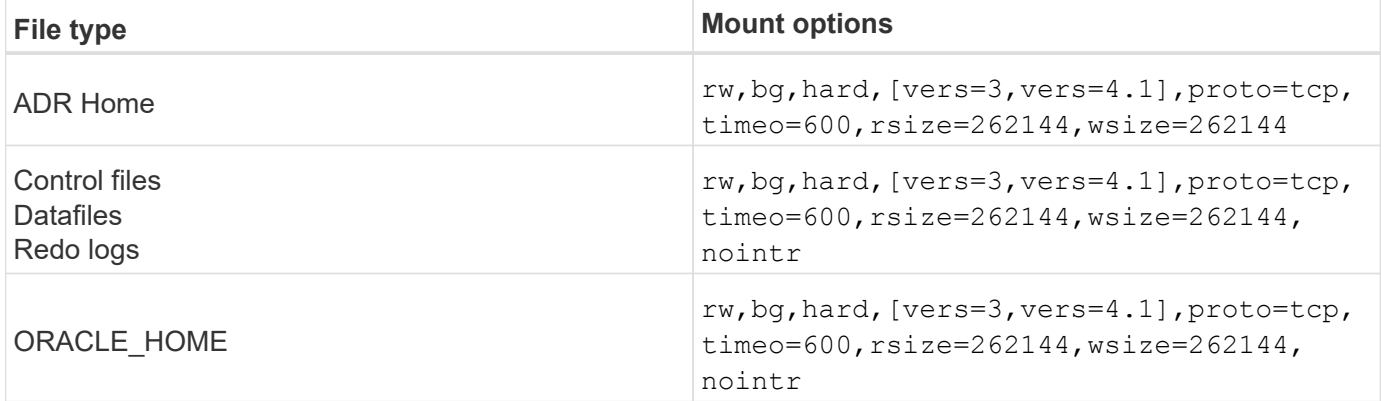

The following table lists the Linux NFS mount options for RAC.

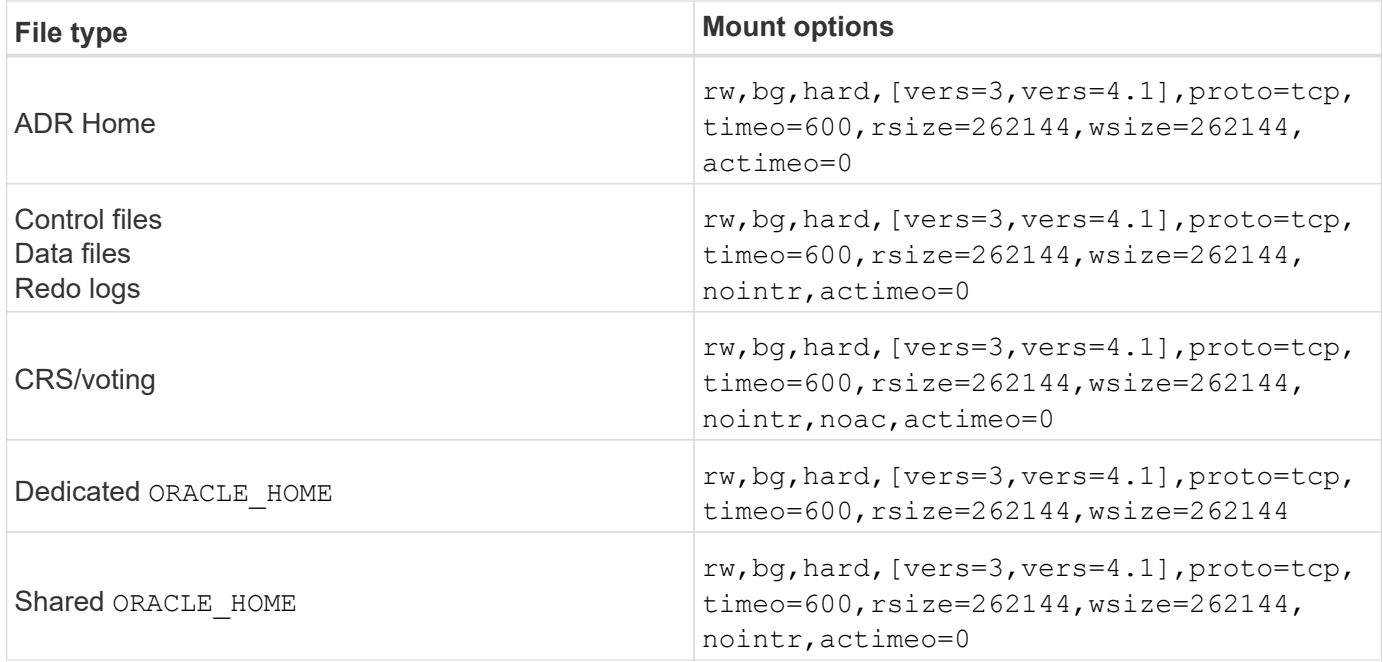

The primary difference between single-instance and RAC mount options is the addition of actimeo=0 to the mount options. This addition has the effect of disabling the host OS caching, which enables all instances in the RAC cluster to have a consistent view of the state of the data. Although using the init.ora parameter filesystemio options=setall has the same effect of disabling host caching, it is still necessary to use actimeo=0.

The reason  $actime = 0$  is required for shared ORACLE\_HOME deployments is to facilitate consistency of files

such as the Oracle password files and spfiles. If each instance in a RAC cluster has a dedicated ORACLE\_HOME, then this parameter is not required.

Generally, nondatabase files should be mounted with the same options used for single-instance datafiles, although specific applications might have different requirements. Avoid the mount options noac and actimeo=0 if possible because these options disable file system-level readahead and buffering. This can cause severe performance problems for processes such as extraction, translation, and loading.

#### **ACCESS and GETATTR**

Some customers have noted that an extremely high level of other IOPS such as ACCESS and GETATTR can dominate their workloads. In extreme cases, operations such as reads and writes can be as low as 10% of the total. This is normal behavior with any database that includes using actimeo=0 and/or noac on Linux because these options cause the Linux OS to constantly reload file metadata from the storage system. Operations such as ACCESS and GETATTR are low-impact operations that are serviced from the ONTAP cache in a database environment. They should not be considered genuine IOPS, such as reads and writes, that create true demand on storage systems. These other IOPS do create some load, however, especially in RAC environments. To address this situation, enable DNFS, which bypasses the OS buffer cache and avoids these unnecessary metadata operations.

#### **Linux Direct NFS**

One additional mount option, called nosharecache, is required when (a) DNFS is enabled and (b) a source volume is mounted more than once on a single server (c) with a nested NFS mount. This configuration is seen primarily in environments supporting SAP applications. For example, a single volume on a NetApp system could have a directory located at /vol/oracle/base and a second at /vol/oracle/home. If /vol/oracle/base is mounted at /oracle and /vol/oracle/home is mounted at /oracle/home, the result is nested NFS mounts that originate on the same source.

The OS can detect the fact that /oracle and /oracle/home reside on the same volume, which is the same source file system. The OS then uses the same device handle for accessing the data. Doing so improves the use of OS caching and certain other operations, but it interferes with DNFS. If DNFS must access a file, such as the spfile, on /oracle/home, it might erroneously attempt to use the wrong path to the data. The result is a failed I/O operation. In these configurations, add the nosharecache mount option to any NFS file system that shares a source FlexVol volume with another NFS file system on that host. Doing so forces the Linux OS to allocate an independent device handle for that file system.

#### **Linux Direct NFS and Oracle RAC**

The use of DNFS has special performance benefits for Oracle RAC on the Linux OS because Linux does not have a method to force direct I/O, which is required with RAC for coherency across the nodes. As a workaround, Linux requires the use of the actimeo=0 mount option, which causes file data to expire immediately from the OS cache. This option in turn forces the Linux NFS client to constantly reread attribute data, which damages latency and increases load on the storage controller.

Enabling DNFS bypasses the host NFS client and avoids this damage. Multiple customers have reported significant performance improvements on RAC clusters and significant decreases in ONTAP load (especially with respect to other IOPS) when enabling DNFS.

#### **Linux Direct NFS and oranfstab file**

When using DNFS on Linux with the multipathing option, multiple subnets must be used. On other OSs, multiple DNFS channels can be established by using the LOCAL and DONTROUTE options to configure multiple DNFS channels on a single subnet. However, this does not work properly on Linux and unexpected

performance problems can result. With Linux, each NIC used for DNFS traffic must be on a different subnet.

#### **I/O scheduler**

The Linux kernel allows low-level control over the way that I/O to block devices is scheduled. The defaults on various distribution of Linux vary considerably. Testing shows that Deadline usually offers the best results, but on occasion NOOP has been slightly better. The difference in performance is minimal, but test both options if it is necessary to extract the maximum possible performance from a database configuration. CFQ is the default in many configurations, and it has demonstrated significant performance problems with database workloads.

See the relevant Linux vendor documentation for instructions on configuring the I/O scheduler.

#### **Multipathing**

Some customers have encountered crashes during network disruption because the multipath daemon was not running on their system. On recent versions of Linux, the installation process of the OS and the multipathing daemon might leave these OSs vulnerable to this problem. The packages are installed correctly, but they are not configured for automatic startup after a reboot.

For example, the default for the multipath daemon on RHEL5.5 might appear as follows:

[root@host1 iscsi]# chkconfig --list | grep multipath multipathd 0:off 1:off 2:off 3:off 4:off 5:off 6:off

This can be corrected with the following commands:

```
[root@host1 iscsi]# chkconfig multipathd on
[root@host1 iscsi]# chkconfig --list | grep multipath
multipathd 0:off 1:off 2:on 3:on 4:on 5:on 6:off
```
#### **ASM mirroring**

ASM mirroring might require changes to the Linux multipath settings to allow ASM to recognize a problem and switch over to an alternate fail group. Most ASM configurations on ONTAP use external redundancy, which means that data protection is provided by the external array and ASM does not mirror data. Some sites use ASM with normal redundancy to provide two-way mirroring, normally across different sites.

The Linux settings shown in the [NetApp Host Utilities documentation](https://docs.netapp.com/us-en/ontap-sanhost/hu_fcp_scsi_index.html) include multipath parameters that result in indefinite queuing of I/O. This means an I/O on a LUN device with no active paths waits as long as required for the I/O to complete. This is usually desirable because Linux hosts wait as long as needed for SAN path changes to complete, for FC switches to reboot, or for a storage system to complete a failover.

This unlimited queuing behavior causes a problem with ASM mirroring because ASM must receive an I/O failure for it to retry I/O on an alternate LUN.

Set the following parameters in the Linux multipath.conf file for ASM LUNs used with ASM mirroring:

```
polling_interval 5
no_path_retry 24
```
These settings create a 120-second timeout for ASM devices. The timeout is calculated as the polling interval \* no path retry as seconds. The exact value might need to be adjusted in some circumstances, but a 120 second timeout should be sufficient for most uses. Specifically, 120 seconds should allow a controller takeover or giveback to occur without producing an I/O error that would result in the fail group being taken offline.

A lower no path retry value can shorten the time required for ASM to switch to an alternate fail group, but this also increases the risk of an unwanted failover during maintenance activities such as a controller takeover. The risk can be mitigated by careful monitoring of the ASM mirroring state. If an unwanted failover occurs, the mirrors can be rapidly resynced if the resync is performed relatively quickly. For additional information, see the Oracle documentation on ASM Fast Mirror Resync for the version of Oracle software in use.

### **Linux xfs, ext3, and ext4 mount options**

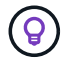

**NetApp recommends** using the default mount options.

## <span id="page-9-0"></span>**Oracle databases with ASMLib/AFD (ASM Filter Driver)**

Configuration topics specific to the Linux OS using AFD and ASMlib

### **ASMlib block sizes**

ASMlib is an optional ASM management library and associated utilities. Its primary value is the capability to stamp a LUN or an NFS-based file as an ASM resource with a human-readable label.

Recent versions of ASMlib detect a LUN parameter called Logical Blocks Per Physical Block Exponent (LBPPBE). This value was not reported by the ONTAP SCSI target until recently. It now returns a value that indicates that a 4KB block size is preferred. This is not a definition of block size, but it is a hint to any application that uses LBPPBE that I/Os of a certain size might be handled more efficiently. ASMlib does, however, interpret LBPPBE as a block size and persistently stamps the ASM header when the ASM device is created.

This process can cause problems with upgrades and migrations in a number of ways, all based on the inability to mix ASMlib devices with different block sizes in the same ASM diskgroup.

For example, older arrays generally reported an LBPPBE value of 0 or did not report this value at all. ASMlib interprets this as a 512-byte block size. Newer arrays would be interpreted as having a 4KB block size. It is not possible to mix both 512-byte and 4KB devices in the same ASM diskgroup. Doing so would block a user from increasing the size of the ASM diskgroup using LUNs from two arrays or leveraging ASM as a migration tool. In other cases, RMAN might not permit the copying of files between an ASM diskgroup with a 512-byte block size and an ASM diskgroup with a 4KB block size.

The preferred solution is to patch ASMlib. The Oracle bug ID is 13999609, and the patch is present in oracleasm-support-2.1.8-1 and higher. This patch allows a user to set the parameter ORACLEASM USE LOGICAL BLOCK SIZE to true in the /etc/sysconfig/oracleasm configuration file. Doing so blocks ASMlib from using the LBPPBE parameter, which means that LUNs on the new array are now recognized as 512-byte block devices.

The option does not change the block size on LUNs that were previously stamped by ASMlib. For example, if an ASM diskgroup with 512-byte blocks must be migrated to a new storage system that reports a 4KB block, the option ORACLEASM\_USE\_LOGICAL\_BLOCK\_SIZE must be set before the new LUNs are stamped with ASMlib. If devices have already been stamped by oracleasm, they must be reformatted before being restamped with a new block size. First, deconfigure the device with oracleasm deletedisk, and then clear the first 1GB of the device with dd if=/dev/zero of=/dev/mapper/device bs=1048576 count=1024. Finally, if the device had been previously partitioned, use the kpartx command to remove stale partitions or simply reboot the OS.

If ASMlib cannot be patched, ASMlib can be removed from the configuration. This change is disruptive and requires the unstamping of ASM disks and making sure that the  $\Delta s$ m diskstring parameter is set correctly. This change does not, however, require the migration of data.

### **ASM Filter Drive (AFD) block sizes**

AFD is an optional ASM management library which is becoming the replacement for ASMlib. From a storage point of view, it is very similar to ASMlib, but it includes additional features such as the ability to block non-Oracle I/O to reduce the chances of user or application errors that could corrupt data.

#### **Device block sizes**

 $\binom{1}{1}$ 

Like ASMlib, AFD also reads the LUN parameter Logical Blocks Per Physical Block Exponent (LBPPBE) and by default uses the physical block size, not the logical block size.

This could create a problem if AFD is added to an existing configuration where the ASM devices are already formatted as 512 byte block devices. The AFD driver would recognize the LUN as a 4K device and the mismatch between the ASM label and the physical device would prevent access. Likewise, migrations would be affected because it is not possible to mix both 512-byte and 4KB devices in the same ASM diskgroup. Doing so would block a user from increasing the size of the ASM diskgroup using LUNs from two arrays or leveraging ASM as a migration tool. In other cases, RMAN might not permit the copying of files between an ASM diskgroup with a 512-byte block size and an ASM diskgroup with a 4KB block size.

The solution is simple - AFD includes a parameter to control whether it uses the logical or physical block sizes. This is a global parameter affecting all devices on the system. To force AFD to use the logical block size, set options oracleafd oracleafd use logical block size=1 in the /etc/modprobe.d/oracleafd.conf file.

#### **Multipath transfer sizes**

Recent linux kernel changes enforce I/O size restrictions sent to multipath devices, and AFD does not honor these restrictions. The I/Os are then rejected, which causes the LUN path to go offline. The result is an inability to install Oracle Grid, configure ASM, or create a database.

The solution is to manually specify the maximum transfer length in the multipath.conf file for ONTAP LUNs:

```
devices {
               device {
                   vendor "NETAPP"
                   product "LUN.*"
                   max_sectors_kb 4096
  }
      }
```
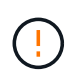

Even if no problems currently exist, this parameter should be set if AFD is used to ensure that a future linux upgrade does not unexpectedly cause problems.

## <span id="page-11-0"></span>**Oracle databases with Microsoft Windows**

Configuration topics for Oracle database on Microsoft Windows with ONTAP..

## **NFS**

Oracle supports the use of Microsoft Windows with the direct NFS client. This capability offers a path to the management benefits of NFS, including the ability to view files across environments, dynamically resize volumes, and leverage a less expensive IP protocol. See the official Oracle documentation for information on installing and configuring a database on Microsoft Windows using DNFS. No special best practices exist.

## **SAN**

For optimal compression efficiency, ensure the NTFS file system uses an 8K or larger allocation unit. Use of a 4K allocation unit, which is generally the default, negatively impacts compression efficiency.

## <span id="page-11-1"></span>**Oracle databases with Solaris**

Configuration topics specific to the Solaris OS.

## **Solaris NFS mount options**

The following table lists the Solaris NFS mount options for a single instance.

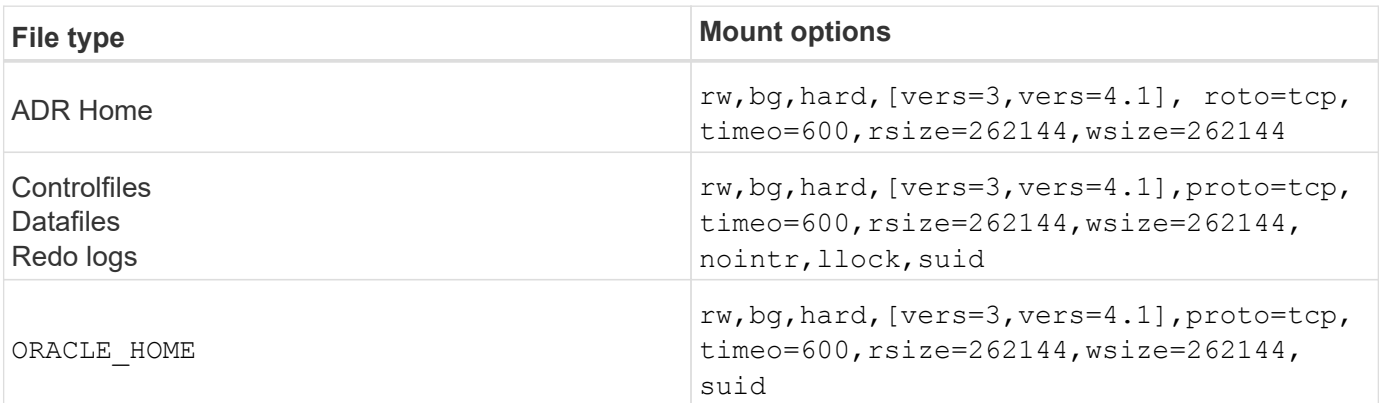

The use of  $1$ lock has been proven to dramatically improve performance in customer environments by

removing the latency associated with acquiring and releasing locks on the storage system. Use this option with care in environments in which numerous servers are configured to mount the same file systems and Oracle is configured to mount these databases. Although this is a highly unusual configuration, it is used by a small number of customers. If an instance is accidentally started a second time, data corruption can occur because Oracle is unable to detect the lock files on the foreign server. NFS locks do not otherwise offer protection; as in NFS version 3, they are advisory only.

Because the llock and forcedirectio parameters are mutually exclusive, it is important that filesystemio options=setall is present in the init.ora file so that directio is used. Without this parameter, host OS buffer caching is used and performance can be adversely affected.

The following table lists the Solaris NFS RAC mount options.

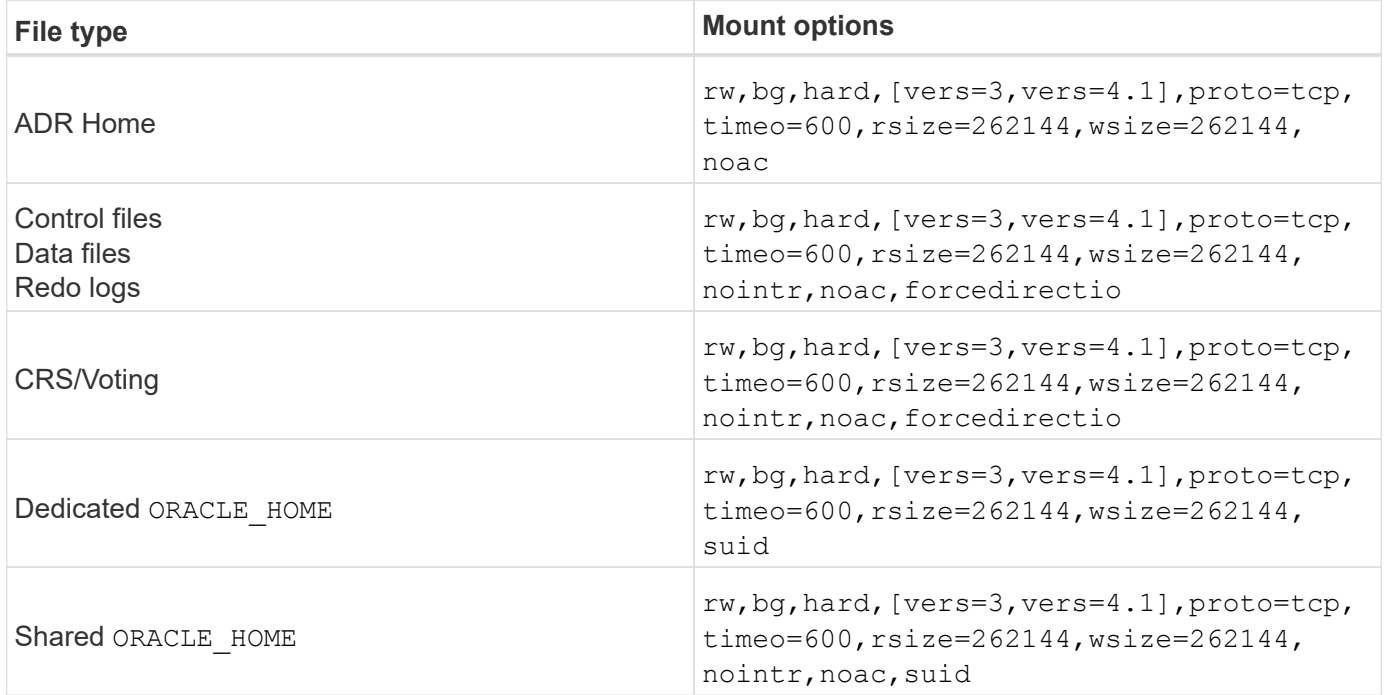

The primary difference between single-instance and RAC mount options is the addition of noac and forcedirectio to the mount options. This addition has the effect of disabling the host OS caching, which enables all instances in the RAC cluster to have a consistent view of the state of the data. Although using the init.ora parameter filesystemio options=setall has the same effect of disabling host caching, it is still necessary to use noac and forcedirectio.

The reason actimeo=0 is required for shared ORACLE\_HOME deployments is to facilitate consistency of files such as Oracle password files and spfiles. If each instance in a RAC cluster has a dedicated ORACLE\_HOME, this parameter is not required.

## **Solaris UFS mount options**

NetApp strongly recommends using the logging mount option so that data integrity is preserved in the case of a Solaris host crash or the interruption of FC connectivity. The logging mount option also preserves the usability of Snapshot backups.

## **Solaris ZFS**

Solaris ZFS must be installed and configured carefully to deliver optimum performance.

#### **mvector**

Solaris 11 included a change in how it processes large I/O operations which can result in severe performance problems on SAN storage arrays. The problem is documented in detail in the NetApp bug report 630173, "Solaris 11 ZFS Performance Regression. " The solution is to change an OS parameter called zfs mvector max size.

Run the following command as root:

```
[root@host1 ~]# echo "zfs_mvector_max_size/W 0t131072" |mdb -kw
```
If any unexpected problems arise from this change, it can be easily reversed by running the following command as root:

[root@host1 ~]# echo "zfs mvector max size/W 0t1048576" |mdb -kw

#### **Kernel**

Reliable ZFS performance requires a Solaris kernel patched against LUN alignment problems. The fix was introduced with patch 147440-19 in Solaris 10 and with SRU 10.5 for Solaris 11. Only use Solaris 10 and later with ZFS.

#### **LUN configuration**

To configure a LUN, complete the following steps:

- 1. Create a LUN of type solaris.
- 2. Install the appropriate Host Utility Kit (HUK) specified by the [NetApp Interoperability Matrix Tool \(IMT\)](https://imt.netapp.com/matrix/#search).
- 3. Follow the instructions in the HUK exactly as described. The basic steps are outlined below, but refer to the [latest documentation](https://docs.netapp.com/us-en/ontap-sanhost/index.html) for the proper procedure.
	- a. Run the host config utility to update the sd.conf/sdd.conf file. Doing so allows the SCSI drives to correctly discover ONTAP LUNs.
	- b. Follow the instructions given by the host config utility to enable multipath input/output (MPIO).
	- c. Reboot. This step is required so that any changes are recognized across the system.
- 4. Partition the LUNs and verify that they are properly aligned. See "Appendix B: WAFL Alignment Verification" for instructions on how to directly test and confirm alignment.

#### **zpools**

A zpool should only be created after the steps in the [LUN Configuration](#page-11-1) are performed. If the procedure is not done correctly, it can result in serious performance degradation due to the I/O alignment. Optimum performance on ONTAP requires I/O to be aligned to a 4K boundary on a drive. The file systems created on a zpool use an effective block size that is controlled through a parameter called ashift, which can be viewed by running the command  $zdb -C$ .

The value of  $a$ shift defaults to 9, which means  $2^0$ , or 512 bytes. For optimum performance, the  $a$ shift value must be 12 (2^12=4K). This value is set at the time the zpool is created and cannot be changed, which means that data in zpools with ashift other than 12 should be migrated by copying data to a newly created zpool.

After creating a zpool, verify the value of ashift before proceeding. If the value is not 12, the LUNs were not discovered correctly. Destroy the zpool, verify that all steps shown in the relevant Host Utilities documentation were performed correctly, and recreate the zpool.

#### **zpools and Solaris LDOMs**

Solaris LDOMs create an additional requirement for making sure that I/O alignment is correct. Although a LUN might be properly discovered as a 4K device, a virtual vdsk device on an LDOM does not inherit the configuration from the I/O domain. The vdsk based on that LUN defaults back to a 512-byte block.

An additional configuration file is required. First, the individual LDOM's must be patched for Oracle bug 15824910 to enable the additional configuration options. This patch has been ported into all currently used versions of Solaris. Once the LDOM is patched, it is ready for configuration of the new properly aligned LUNs as follows:

1. Identify the LUN or LUNs to be used in the new zpool. In this example, it is the c2d1 device.

```
[root@LDOM1 ~]# echo | format
Searching for disks...done
AVAILABLE DISK SELECTIONS:
    0. c2d0 <Unknown-Unknown-0001-100.00GB>
       /virtual-devices@100/channel-devices@200/disk@0
    1. c2d1 <SUN-ZFS Storage 7330-1.0 cyl 1623 alt 2 hd 254 sec 254>
       /virtual-devices@100/channel-devices@200/disk@1
```
2. Retrieve the vdc instance of the devices to be used for a ZFS pool:

```
[root@LDOM1 ~]# cat /etc/path_to_inst
#
# Caution! This file contains critical kernel state
#
"/fcoe" 0 "fcoe"
"/iscsi" 0 "iscsi"
"/pseudo" 0 "pseudo"
"/scsi_vhci" 0 "scsi_vhci"
"/options" 0 "options"
"/virtual-devices@100" 0 "vnex"
"/virtual-devices@100/channel-devices@200" 0 "cnex"
"/virtual-devices@100/channel-devices@200/disk@0" 0 "vdc"
"/virtual-devices@100/channel-devices@200/pciv-communication@0" 0 "vpci"
"/virtual-devices@100/channel-devices@200/network@0" 0 "vnet"
"/virtual-devices@100/channel-devices@200/network@1" 1 "vnet"
"/virtual-devices@100/channel-devices@200/network@2" 2 "vnet"
"/virtual-devices@100/channel-devices@200/network@3" 3 "vnet"
"/virtual-devices@100/channel-devices@200/disk@1" 1 "vdc" << We want
this one
```
3. Edit /platform/sun4v/kernel/drv/vdc.conf:

block-size-list="1:4096";

This means that device instance 1 is assigned a block size of 4096.

As an additional example, assume vdsk instances 1 through 6 need to be configured for a 4K block size and /etc/path\_to\_inst reads as follows:

```
"/virtual-devices@100/channel-devices@200/disk@1" 1 "vdc"
"/virtual-devices@100/channel-devices@200/disk@2" 2 "vdc"
"/virtual-devices@100/channel-devices@200/disk@3" 3 "vdc"
"/virtual-devices@100/channel-devices@200/disk@4" 4 "vdc"
"/virtual-devices@100/channel-devices@200/disk@5" 5 "vdc"
"/virtual-devices@100/channel-devices@200/disk@6" 6 "vdc"
```
4. The final  $\text{vdc.comf}$  file should contain the following:

block-size-list="1:8192","2:8192","3:8192","4:8192","5:8192","6:8192";

#### **Caution**

The LDOM must be rebooted after vdc.conf is configured and the vdsk is created. This step cannot be avoided. The block size change only takes effect after a reboot. Proceed with zpool configuration and ensure that ashift is properly set to 12 as described previously.

#### **ZFS Intent Log (ZIL)**

Generally, there is no reason to locate the ZFS Intent Log (ZIL) on a different device. The log can share space with the main pool. The primary use of a separate ZIL is when using physical drives that lack the write caching features in modern storage arrays.

#### **logbias**

Set the logbias parameter on ZFS file systems hosting Oracle data.

```
zfs set logbias=throughput <filesystem>
```
Using this parameter reduces overall write levels. Under the defaults, written data is committed first to the ZIL and then to the main storage pool. This approach is appropriate for a configuration using a plain drive configuration, which includes an SSD-based ZIL device and spinning media for the main storage pool. This is because it allows a commit to occur in a single I/O transaction on the lowest latency media available.

When using a modern storage array that includes its own caching capability, this approach is not generally necessary. Under rare circumstances, it might be desirable to commit a write with a single transaction to the log, such as a workload that consists of highly concentrated, latency-sensitive random writes. There are consequences in the form of write amplification because the logged data is eventually written to the main storage pool, resulting in a doubling of the write activity.

#### **Direct I/O**

Many applications, including Oracle products, can bypass the host buffer cache by enabling direct I/O. This strategy does not work as expected with ZFS file systems. Although the host buffer cache is bypassed, ZFS itself continues to cache data. This action can result in misleading results when using tools such as fio or sio to perform performance tests because it is difficult to predict whether I/O is reaching the storage system or whether it is being cached locally within the OS. This action also makes it very difficult to use such synthetic tests to compare ZFS performance to other file systems. As a practical matter, there is little to no difference in file system performance under real user workloads.

#### **Multiple zpools**

Snapshot-based backups, restores, clones, and archiving of ZFS-based data must be performed at the level of the zpool and typically requires multiple zpools. A zpool is analogous to an LVM disk group and should be configured using the same rules. For example, a database is probably best laid out with the datafiles residing on zpool1 and the archive logs, control files, and redo logs residing on zpool2. This approach permits a standard hot backup in which the database is placed in hot backup mode, followed by a snapshot of  $zpool1$ . The database is then removed from hot backup mode, the log archive is forced, and a snapshot of  $zpool2$  is created. A restore operation requires unmounting the zfs file systems and offlining the zpool in its entirety, following by a SnapRestore restore operation. The zpool can then be brought online again and the database recovered.

#### **filesystemio\_options**

The Oracle parameter filesystemio options works differently with ZFS. If setall or directio is used, write operations are synchronous and bypass the OS buffer cache, but reads are buffered by ZFS. This action causes difficulties in performance analysis because I/O is sometimes intercepted and serviced by the ZFS cache, making storage latency and total I/O less than it might appear to be.

#### **Copyright information**

Copyright © 2024 NetApp, Inc. All Rights Reserved. Printed in the U.S. No part of this document covered by copyright may be reproduced in any form or by any means—graphic, electronic, or mechanical, including photocopying, recording, taping, or storage in an electronic retrieval system—without prior written permission of the copyright owner.

Software derived from copyrighted NetApp material is subject to the following license and disclaimer:

THIS SOFTWARE IS PROVIDED BY NETAPP "AS IS" AND WITHOUT ANY EXPRESS OR IMPLIED WARRANTIES, INCLUDING, BUT NOT LIMITED TO, THE IMPLIED WARRANTIES OF MERCHANTABILITY AND FITNESS FOR A PARTICULAR PURPOSE, WHICH ARE HEREBY DISCLAIMED. IN NO EVENT SHALL NETAPP BE LIABLE FOR ANY DIRECT, INDIRECT, INCIDENTAL, SPECIAL, EXEMPLARY, OR CONSEQUENTIAL DAMAGES (INCLUDING, BUT NOT LIMITED TO, PROCUREMENT OF SUBSTITUTE GOODS OR SERVICES; LOSS OF USE, DATA, OR PROFITS; OR BUSINESS INTERRUPTION) HOWEVER CAUSED AND ON ANY THEORY OF LIABILITY, WHETHER IN CONTRACT, STRICT LIABILITY, OR TORT (INCLUDING NEGLIGENCE OR OTHERWISE) ARISING IN ANY WAY OUT OF THE USE OF THIS SOFTWARE, EVEN IF ADVISED OF THE POSSIBILITY OF SUCH DAMAGE.

NetApp reserves the right to change any products described herein at any time, and without notice. NetApp assumes no responsibility or liability arising from the use of products described herein, except as expressly agreed to in writing by NetApp. The use or purchase of this product does not convey a license under any patent rights, trademark rights, or any other intellectual property rights of NetApp.

The product described in this manual may be protected by one or more U.S. patents, foreign patents, or pending applications.

LIMITED RIGHTS LEGEND: Use, duplication, or disclosure by the government is subject to restrictions as set forth in subparagraph (b)(3) of the Rights in Technical Data -Noncommercial Items at DFARS 252.227-7013 (FEB 2014) and FAR 52.227-19 (DEC 2007).

Data contained herein pertains to a commercial product and/or commercial service (as defined in FAR 2.101) and is proprietary to NetApp, Inc. All NetApp technical data and computer software provided under this Agreement is commercial in nature and developed solely at private expense. The U.S. Government has a nonexclusive, non-transferrable, nonsublicensable, worldwide, limited irrevocable license to use the Data only in connection with and in support of the U.S. Government contract under which the Data was delivered. Except as provided herein, the Data may not be used, disclosed, reproduced, modified, performed, or displayed without the prior written approval of NetApp, Inc. United States Government license rights for the Department of Defense are limited to those rights identified in DFARS clause 252.227-7015(b) (FEB 2014).

#### **Trademark information**

NETAPP, the NETAPP logo, and the marks listed at<http://www.netapp.com/TM>are trademarks of NetApp, Inc. Other company and product names may be trademarks of their respective owners.